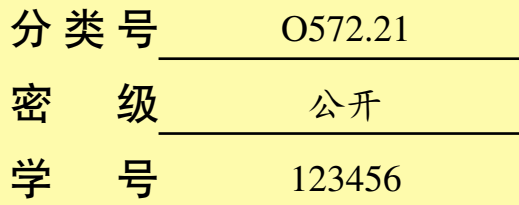

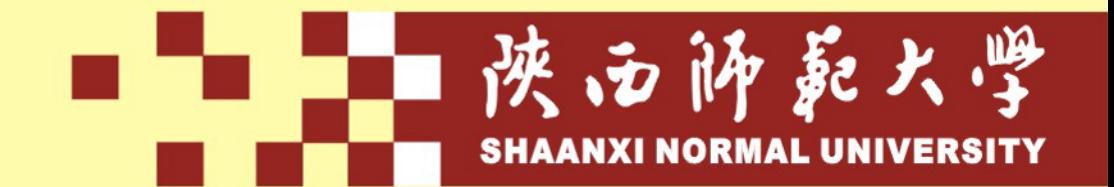

# 硕士学位论文

(学术型)

## $\frac{1}{2}$  国 中国科学院大学学位论文很长很长题目  $\frac{1}{2}$  LAT<sub>E</sub>X 模板  $\frac{\pi}{\pi}$

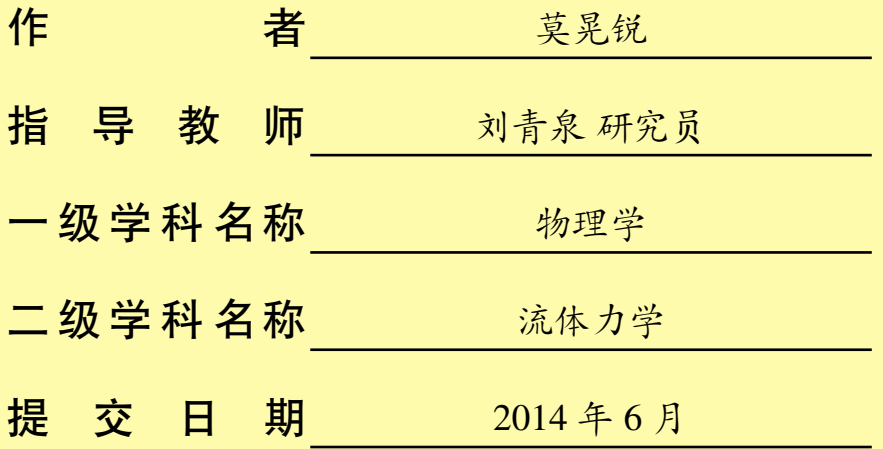

## **学位论文原创性声明**

**本人声明所呈交的学位论文是我在导师的指导下进行研究工作所取得的研究 成果。尽我所知,除文中已经注明引用的内容和致谢的地方外,本论文不包含其 他个人或集体已经发表或撰写过的研究成果,也不包含本人或他人已申请学位或 其他用途使用过的成果。对本文的研究做出重要贡献的个人和集体,均已在文中 作了明确说明并表示谢意。**

**本学位论文若有不实或者侵犯他人权利的,本人愿意承担一切相关的法律责 任。**

**作者签名: 日期: 年 月 日**

## **学位论文知识产权及使用授权声明书**

**本人在导师指导下所完成的学位论文及相关成果,知识产权归属陕西师范大 学。本人完全了解陕西师范大学有关保存、使用学位论文的规定,允许本论文被 查阅和借阅,学校有权保留学位论文并向国家有关部门或机构送交论文的纸质版 和电子版,有权将本论文的全部或部分内容编入有关数据库进行检索,可以采用 任何复制手段保存和汇编本论文。本人保证毕业离校后,发表本论文或使用本论 文成果时署名单位仍为陕西师范大学。**

**保密论文解密后适用本声明。**

**作者签名: 日期: 年 月 日**

## 摘 要

<span id="page-4-0"></span>本文是中国科学院大学学位论文模板 ucasthesis 的使用说明文档。主要内容为 介绍 LATEX 文档类 ucasthesis 的用法, 以及如何使用 LATEX 快速高效地撰写学位论 文。

**关键词:中国科学院大学,学位论文,LATEX 模板**

## **Abstract**

<span id="page-6-0"></span>This paper is a help documentation for the LATEX class ucasthesis, which is a thesis template for the University of Chinese Academy of Sciences. The main content is about how to use the ucasthesis, as well as how to write thesis efficiently by using LATEX.

**Key words: University of Chinese Academy of Sciences (UCAS), Thesis, LATEX Template**

目 录

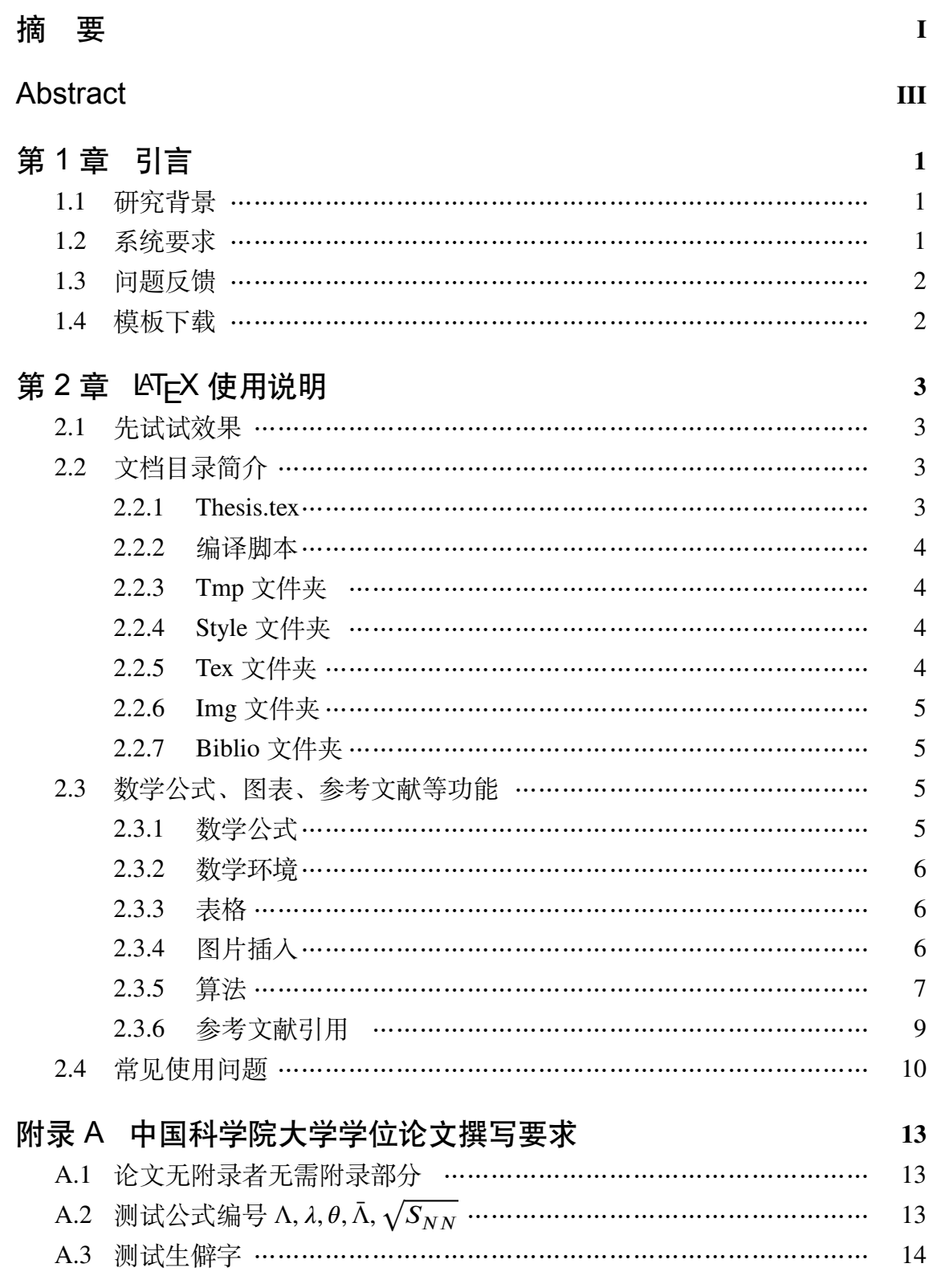

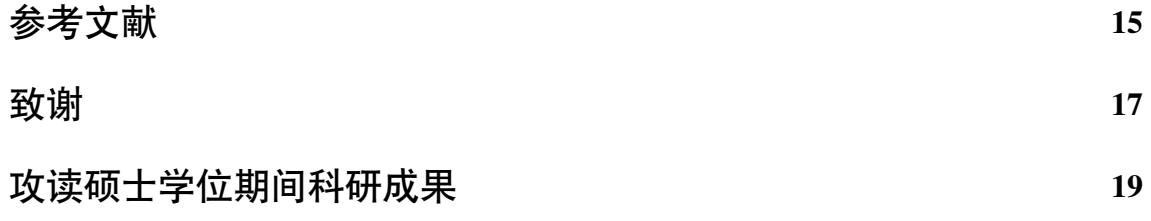

## 图 目 录

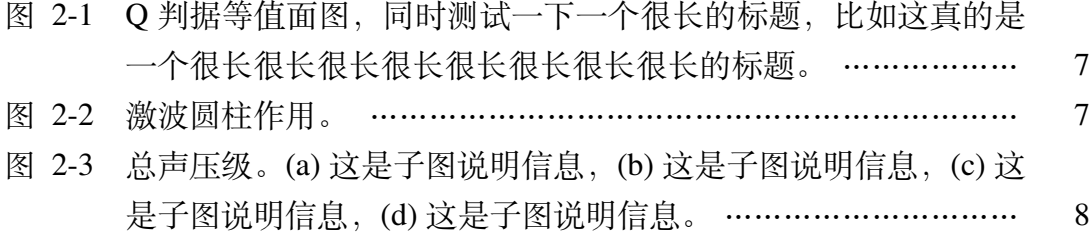

## 表 目 录

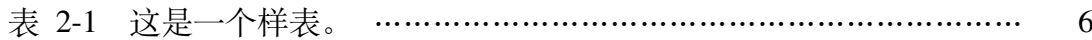

## 符号列表

## 字符

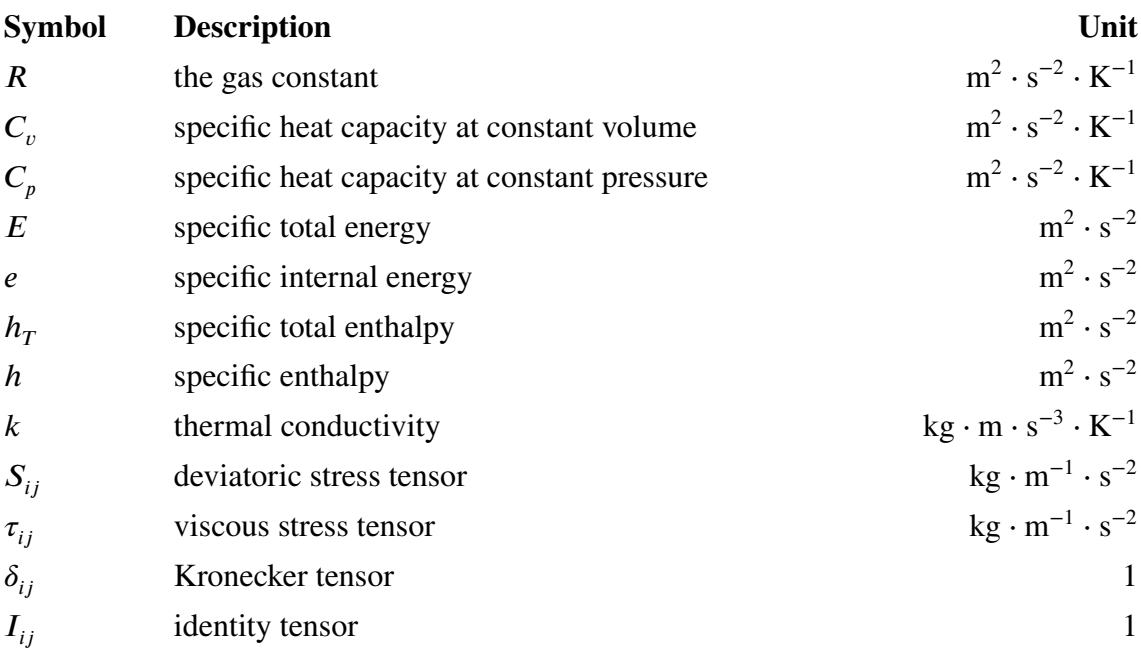

## 算子

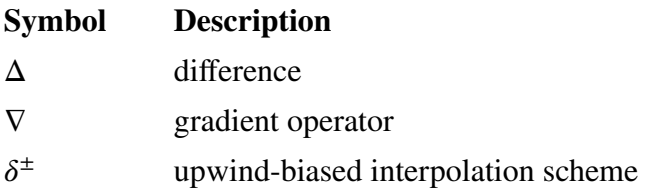

## 缩写

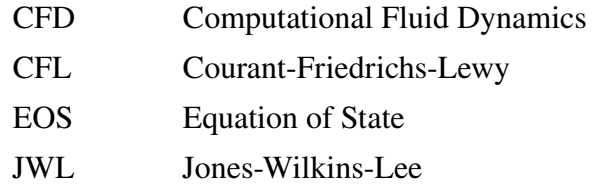

WENO Weighted Essentially Non-oscillatory

ZND Zel'dovich-von Neumann-Doering

## 第1章 引言

#### <span id="page-16-1"></span><span id="page-16-0"></span>1.1 研究背景

考虑到许多同学可能缺乏 LATEX 使用经验, ucasthesis 将 LATEX 的复杂性高度封 装,开放出简单的接口,以便轻易使用。同时,对用 LATFX 撰写论文的一些主要难 题,如制图、制表、文献索引等,进行了详细说明,并提供了相应的代码样本,理 解了上述问题后,对于初学者而言,使用此模板撰写学位论文将不存在实质性的 困难。所以,如果你是初学者,请不要直接放弃,因为同样为初学者的我,十分明 白让 LATFX 简单易用的重要性,而这正是 ucasthesis 所追求和体现的。

此中国科学院大学学位论文模板 ucasthesis 基于中科院数学与系统科学研究院 吴凌云研究员的 CASthesis 模板发展而来。当前 ucasthesis 模板满足最新的中国科 学院大学学位论文撰写要求和封面设定。兼顾操作系统: Windows, Linux, MacOS 和 LATEX 编译引擎: pdflatex, xelatex, lualatex。支持中文书签、中文渲染、中文粗 体显示、拷贝 PDF 中的文本到其他文本编辑器等特性。此外,对模板的文档结构 进行了精心设计,撰写了编译脚本提高模板的易用性和使用效率。

ucasthesis 的目标在于简化学位论文的撰写, 利用 LATEX 格式与内容分离的特 征,模板将格式设计好后,作者可只需关注论文内容。同时,ucasthesis 有着整洁 一致的代码结构和扼要的注解,对文档的仔细阅读可为初学者提供一个学习 LATEX 的窗口。此外,模板的架构十分注重通用性,事实上,ucasthesis 不仅是国科大学 位论文模板,同时,通过少量修改即可成为使用 LATEX 撰写中英文文章或书籍的通 用模板,并为使用者的个性化设定提供了接口。

#### <span id="page-16-2"></span>1.2 系统要求

[ucasthesis](https://github.com/mohuangrui/ucasthesis) 宏包可以在目前主流的 LA[TEX](https://en.wikibooks.org/wiki/LaTeX/Introduction) 编译系统中使用, 如 TEXLive 和 MiKTEX。 因 CT<sub>F</sub>X 套装已停止维护, 不再建议使用 (请勿混淆 CT<sub>F</sub>X 套装与 ctex 宏包。CT<sub>F</sub>X 套装是集成了许多 LATEX 组件的 LATEX 编译系统。[ctex](https://ctan.org/pkg/ctex?lang=en) 宏包如同 ucasthesis, 是 LATEX 命令集, 其维护状态活跃, 并被主流的 LATEX 编译系统默认集成, 是几乎所有 LATEX 中文文档的核心架构)。推荐的 LATFX [编译系统](https://en.wikibooks.org/wiki/LaTeX/Installation) 和 LATFX [文本编辑器](https://en.wikibooks.org/wiki/LaTeX/Installation) 为

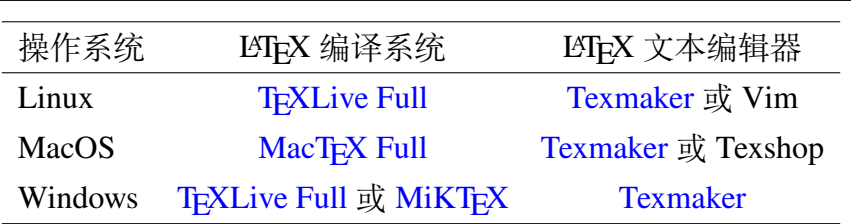

陕西师范大学硕士学位论文

LATEX 编译系统, 如 TEXLive (MacTEX 为针对 MacOS 的 TEXLive), 用于提供 编译环境,LATEX 文本编辑器 (如 Texmaker) 用于编辑 TEX 源文件。请从各软件官 网下载安装程序,勿使用不明程序源。**LATEX 编译系统和 LATEX 编辑器分别安装成 功后,即完成了 LATEX 的系统配置**,无需其他手动干预和配置。若系统原带有旧版 的 LATEX 编译系统并想安装新版,请**先卸载干净旧版再安装新版**。

### <span id="page-17-0"></span>1.3 问题反馈

请见 [问题反馈](https://github.com/mohuangrui/ucasthesis/wiki/%E5%B8%B8%E8%A7%81%E9%97%AE%E9%A2%98)

欢迎大家有效地反馈模板不足之处,一起不断改进模板。希望大家向同事积 极推广 LATEX,一起更高效地做科研。

## <span id="page-17-1"></span>1.4 模板下载

[Github/ucasthesis:](https://github.com/mohuangrui/ucasthesis) <https://github.com/mohuangrui/ucasthesis>

## 第 2 章 KT<sub>F</sub>X 使用说明

<span id="page-18-0"></span>为方便使用及更好地展示 LATEX 排版的优秀特性, ucasthesis 的框架和文件体 系进行了细致地处理,尽可能地对各个功能和板块进行了模块化和封装,对于初 学者来说,众多的文件目录也许一开始让人觉得有些无所适从,但阅读完下面的 使用说明后, 会发现原来使用思路是简单而清晰的, 而且, 当对 LATEX 有一定的认 识和了解后,会发现其相对 Word 类排版系统极具吸引力的优秀特性。所以,如果 是初学者,请不要退缩,请稍加尝试和坚持,以领略到 LATFX 的非凡魅力,并可以 通过阅读相关资料如 LATEX Wikibook[[1\]](#page-30-1) 来完善自己的使用知识。

### <span id="page-18-1"></span>2.1 先试试效果

1. 安装软件: 根据所用操作系统和章节 [1.2](#page-16-2)中的信息安装 LATEX 编译环境。

2. 获取模板: 下载 [ucasthesis](https://github.com/mohuangrui/ucasthesis) 模板并解压。ucasthesis 模板不仅提供了相应的 类文件,同时也提供了包括参考文献等在内的完成学位论文的一切要素,所以,下 载时, 推荐下载整个 ucasthesis 文件夹, 而不是单独的文档类。

3. 编译模板:

(a) Windows:双击运行 artratex.bat 脚本。

(b)  $Linux \nexists \nexists \nand \nfor \n A \nand \n A \nand$ 

(c) 任意系统: 都可使用 LATEX 编辑器打开 Thesis.tex 文件并选择 xelatex 编译 引擎进行编译。

4. 错误处理: 若编译中遇到了问题, 请先查看"常见问题"(章节 [2.4](#page-25-0))。

编译完成即可获得本 PDF 说明文档。而这也完成了学习使用 ucasthesis 撰写论 文的一半进程。什么?这就学成一半了,这么简单???,是的,就这么简单!

## <span id="page-18-2"></span>2.2 文档目录简介

#### <span id="page-18-3"></span>2.2.1 Thesis tex

Thesis.tex 为主文档, 其设计和规划了论文的整体框架, 通过对其的阅读可以 了解整个论文框架的搭建。

#### <span id="page-19-0"></span>2.2.2 编译脚本

• Windows:双击 Dos 脚本 artratex.bat 可得全编译后的 PDF 文档,其存在是 为了帮助不了解 LATEX 编译过程的初学者跨过编译这第一道坎, 请勿通过邮件传播 和接收此脚本,以防范 Dos 脚本的潜在风险。

- Linux 或 MacOS: 在 terminal 中运行
- **–** ./artratex.sh xa:获得全编译后的 PDF 文档
- **–** ./artratex.sh x:快速编译,不会生成文献引用

全编译指运行 xelatex+bibtex+xelatex+xelatex 以正确生成所有的引用链接,如 目录,参考文献及引用等。在写作过程中若无添加新的引用,则可用快速编译,即 只运行一遍 LATFX 编译引擎以减少编译时间。

#### <span id="page-19-1"></span>2.2.3 Tmp 文件夹

运行编译脚本后,编译所生成的文档皆存于 Tmp 文件夹内,包括编译得到的 PDF 文档, 其存在是为了保持工作空间的整洁, 因为好的心情是很重要的。

#### <span id="page-19-2"></span>2.2.4 Style 文件夹

包含 ucasthesis 文档类的定义文件和配置文件,通过对它们的修改可以实现特 定的模版设定。

1. ucasthesis.cls: 文档类定义文件, 论文的最核心的格式即通过它来定义的。

2. ucasthesis.cfg: 文档类配置文件, 设定如目录显示为"目录"而非"目录"。

3. artratex.sty: 常用宏包及文档设定,如参考文献样式、文献引用样式、页眉 页脚设定等。这些功能具有开关选项,常只需在 Thesis.tex 中进行启用即可,一般 无需修改 artratex.sty 本身。

4. artracom.sty:自定义命令以及添加宏包的推荐放置位置。

#### <span id="page-19-3"></span>2.2.5 Tex 文件夹

文件夹内为论文的所有实体内容,正常情况下,这也是**使用 ucasthesis 撰写学 位论文时,主要关注和修改的一个位置,注:所有文件都必须采用 UTF-8 编码,否 则编译后将出现乱码文本**,详细分类介绍如下:

• Frontinfo.tex:为论文中英文封面信息。**论文封面会根据英文学位名称如 Bachelor,Master,Doctor, Postdoctor 自动切换为相应的格式**。

• Frontmatter.tex:为论文前言内容如中英文摘要等。

• Mainmatter.tex:索引需要出现的 Chapter。开始写论文时,可以只索引当前 章节,以快速编译查看,当论文完成后,再对所有章节进行索引即可。

• Chap\_xxx.tex:为论文主体的各章,可根据需要添加和撰写。**添加新章时,可 拷贝一个已有的章文件再重命名,以继承文档的 UTF8 编码**。

- Appendix.tex:为附录内容。
- Backmatter.tex:为发表文章信息和致谢部分等。

### <span id="page-20-0"></span>2.2.6 Img 文件夹

用于放置论文中所需要的图类文件,支持格式有:.jpg, .png, .pdf。其中,ucas\_logo.pdf为 国科大校徽。不建议为各章节图片建子目录,即使图片众多,若命名规则合理,图 片查询亦是十分方便。

#### <span id="page-20-1"></span>2.2.7 Biblio 文件夹

1. ref.bib:参考文献信息库。

### <span id="page-20-2"></span>2.3 数学公式、图表、参考文献等功能

#### <span id="page-20-3"></span>2.3.1 数学公式

比如 Navier-Stokes 方程 (方程 [\(2-1](#page-20-4))):

<span id="page-20-4"></span>
$$
\begin{cases}\n\frac{\partial \rho}{\partial t} + \nabla \cdot (\rho \mathbf{V}) = 0 \text{ times math test : } 1, 2, 3, 4, 5, 1, 2, 3, 4, 5 \\
\frac{\partial (\rho \mathbf{V})}{\partial t} + \nabla \cdot (\rho \mathbf{V} \mathbf{V}) = \nabla \cdot \boldsymbol{\sigma} \text{ times text test: } 1, 2, 3, 4, 5 \qquad \qquad \dots (2-1) \\
\frac{\partial (\rho E)}{\partial t} + \nabla \cdot (\rho E \mathbf{V}) = \nabla \cdot (k \nabla T) + \nabla \cdot (\boldsymbol{\sigma} \cdot \mathbf{V})\n\end{cases}
$$

$$
\frac{\partial}{\partial t} \int_{\Omega} u \, d\Omega + \int_{S} \mathbf{n} \cdot (u\mathbf{V}) \, dS = \dot{\phi} \qquad \qquad \dots (2\text{-}2)
$$

$$
\mathcal{L}\{f\}(s) = \int_{0^-}^{\infty} f(t)e^{-st} \, dt, \ \mathcal{L}\{f\}(s) = \int_{0^-}^{\infty} f(t)e^{-st} \, dt
$$

$$
\mathcal{F}\big(f(x + x_0)\big) = \mathcal{F}\big(f(x)\big)e^{2\pi i\xi x_0}, \ \mathcal{F}\big(f(x + x_0)\big) = \mathcal{F}\big(f(x)\big)e^{2\pi i\xi x_0}
$$

数学公式常用命令请见 [WiKibook Mathematics](https://en.wikibooks.org/wiki/LaTeX/Mathematics)。artracom.sty 中对一些常用数 据类型如矢量矩阵等进行了封装,这样的好处是如有一天需要修改矢量的显示形 式,只需单独修改 artracom.sty 中的矢量定义即可实现全文档的修改。

## <span id="page-21-0"></span>2.3.2 数学环境

**公理 2.1.** 这是一个公理。

**定理 2.2.** 这是一个定理。

**引理 2.3.** 这是一个引理。

**推论 2.4.** 这是一个推论。

**断言 2.5.** 这是一个断言。

**命题 2.6.** 这是一个命题。

证明*.* 这是一个证明。

**定义 2.1.** 这是一个定义。

**例 2.1.** 这是一个例子。

注*.* 这是一个注。

#### <span id="page-21-1"></span>2.3.3 表格

<span id="page-21-3"></span>请见表 [2-1](#page-21-3)。

表 2-1 这是一个样表。

 $\Box$ 

Tab. 2-1 This is a sample table.

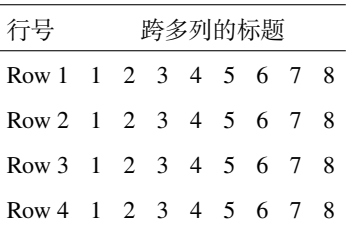

制图制表的更多范例,请见 [ucasthesis](https://github.com/mohuangrui/ucasthesis/wiki) 知识小站 和 [WiKibook Tables](https://en.wikibooks.org/wiki/LaTeX/Tables)。

## <span id="page-21-2"></span>2.3.4 图片插入

论文中图片的插入通常分为单图和多图,下面分别加以介绍:

单图插入:假设插入名为c06h06 (后缀可以为.jpg、.png、.pdf,下同)的图片, 其效果如图 [2-1](#page-22-1)。

- 6 -

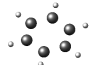

- <span id="page-22-1"></span>图 2-1 Q 判据等值面图,同时测试一下一个很长的标题,比如这真的是一个很长很长很长很长 很长很长很长很长的标题。
- <span id="page-22-2"></span>Fig. 2-1 Isocontour of Q criteria, at the same time, this is to test a long title, for instance, this is a really very long very long very long very long very long title.

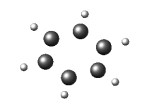

图 2-2 激波圆柱作用。

Fig. 2-2 Shock-cylinder interaction.

如果插图的空白区域过大,以图片c06h06为例,自动裁剪如图 [2-2](#page-22-2)。

多图的插入如图 [2-3](#page-23-0), 多图不应在子图中给文本子标题, 只要给序号, 并在主 标题中进行引用说明。

#### <span id="page-22-0"></span>2.3.5 算法

如见算法 [1](#page-22-3), 详细使用方法请参见文档 [algorithmicx](https://ctan.org/pkg/algorithmicx?lang=en)。

<span id="page-22-3"></span>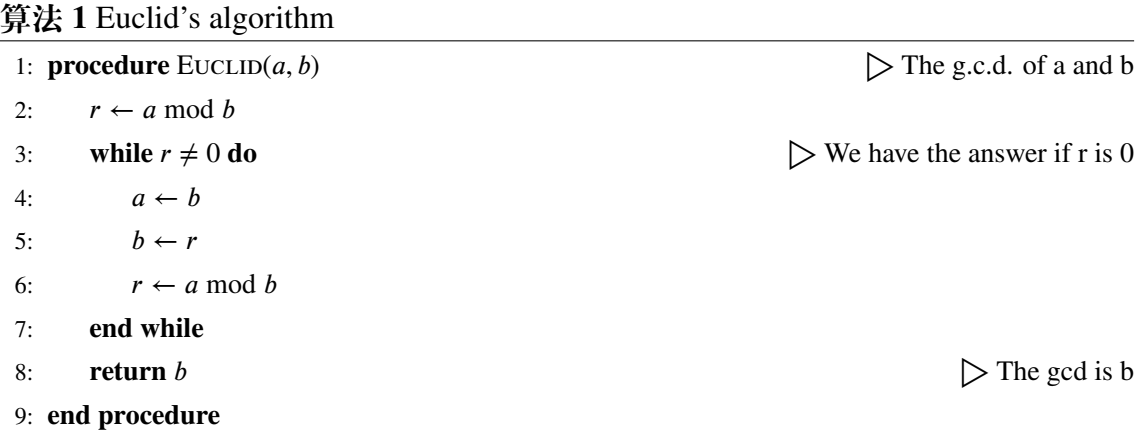

<span id="page-23-0"></span>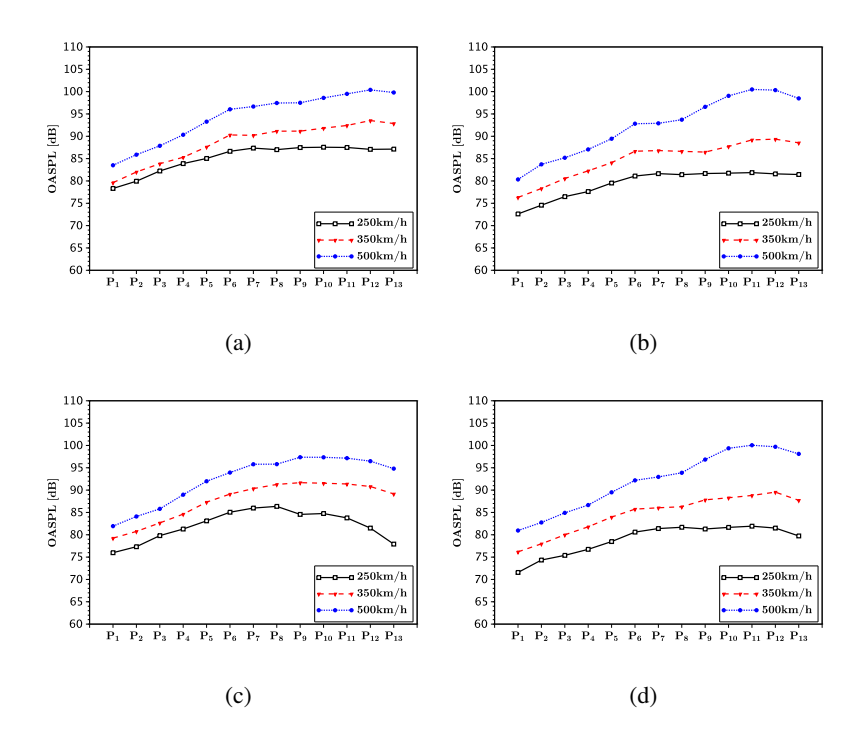

- 图 2-3 总声压级。(a) 这是子图说明信息,(b) 这是子图说明信息,(c) 这是子图说明信息,(d) 这是子图说明信息。
- Fig. 2-3 OASPL.(a) This is the explanation of subfig, (b) This is the explanation of subfig, (c) This is the explanation of subfig, (d) This is the explanation of subfig.

#### <span id="page-24-0"></span>2.3.6 参考文献引用

参考文献引用过程以实例进行介绍,假设需要引用名为"Document Preparation System" 的文献,步骤如下:

1) 使用 Google Scholar 搜索 Document Preparation System, 在目标条目下点击 Cite, 展开后选择 Import into BibTeX 打开此文章的 BibTeX 索引信息, 将它们 copy 添加到 ref.bib 文件中(此文件位于 Biblio 文件夹下)。

2)索引第一行 @article{lamport1986document,中 lamport1986document 即为此 文献的 label (**中文文献也必须使用英文 label**,一般遵照:姓氏拼音 + 年份 + 标题 第一字拼音的格式),想要在论文中索引此文献,有两种索引类型:

文本类型: \citet{lamport1986document}。正如此处所示 Lamport<sup>[[2](#page-30-2)]</sup>;

括号类型:\citep{lamport1986document}。正如此处所示[[2\]](#page-30-2)。

#### **多文献索引用英文逗号隔开**:

\citep{lamport1986document, chu2004tushu, chen2005zhulu}。正如此处所示<sup>[[2–](#page-30-2)[4\]](#page-30-3)</sup> 更多例子如:

Walls 等<sup>[[5](#page-30-4)]</sup> 根据 Betts 等<sup>[[6](#page-30-5)]</sup> 的研究, 首次提出...。其中关于...<sup>[\[5](#page-30-4)[,6](#page-30-5)]</sup>, 是当前中国... 得到迅速发展的研究领域<sup>[[7,](#page-30-6)[8\]](#page-30-7)</sup>。引用同一著者在同一年份出版的多篇文献时, 在出 版年份之后用英文小写字母区别,如:[[9–](#page-30-8)[11\]](#page-30-9) 和 袁训来 等[[9](#page-30-8),[10](#page-30-10),[11](#page-30-9)]。同一处引用多篇文 献时,按出版年份由近及远依次标注。例如[[7,](#page-30-6)[12–](#page-30-11)[14\]](#page-30-12)。

使用著者-出版年制(authoryear)式参考文献样式时,中文文献必须在 BibTeX 索引信息的 key 域 (请参考 ref.bib 文件)填写作者姓名的拼音, 才能使得文献列表 按照拼音排序。参考文献表中的条目(不排序号),先按语种分类排列,语种顺序 是:中文、日文、英文、俄文、其他文种。然后,中文按汉语拼音字母顺序排列, 日文按第一著者的姓氏笔画排序,西文和俄文按第一著者姓氏首字母顺序排列。如 中[[14\]](#page-30-12)、日[\[15](#page-30-13)]、英[\[12\]](#page-30-11)、俄[[16\]](#page-30-14)。

如此,即完成了文献的索引,请查看下本文档的参考文献一章,看看是不是就 是这么简单呢?是的,就是这么简单!

不同文献样式和引用样式,如著者-出版年制(authoryear)、顺序编码制(numbers)、上标顺序编码制 (super) 可在 Thesis.tex 中对 artratex.sty 调用实现, 详见 ucasthesis [知识小站之文献样式](https://github.com/mohuangrui/ucasthesis/wiki)

参考文献索引的更多知识,请见 [WiKibook Bibliography](https://en.wikibooks.org/wiki/LaTeX/Bibliography_Management)。

## <span id="page-25-0"></span>2.4 常见使用问题

1. 模板每次发布前, 都已在 Windows, Linux, MacOS 系统上测试通过。下载 模板后, 若编译出现错误, 则请见 ucasthesis [知识小站](https://github.com/mohuangrui/ucasthesis/wiki) 的 [编译指南。](https://github.com/mohuangrui/ucasthesis/wiki/%E7%BC%96%E8%AF%91%E6%8C%87%E5%8D%97)

2. 模板文档的编码为 UTF-8 编码。所有文件都必须采用 UTF-8 编码, 否则编 译后生成的文档将出码文本。若出现文本编辑器无法打开文档或打开文档乱 码的问题,请检查编辑器对 UTF-8 编码的支持。如果使用 WinEdt 作为文本编辑器 (不推荐使用), 应在其 Options -> Preferences -> wrapping 选项卡下将两种 Wrapping Modes 中的内容:

TeX;HTML;ANSI;ASCII|DTX...

修改为: TeX;UTF-8|ACP;HTML;ANSI;ASCII|DTX...

同时,取消 Options -> Preferences -> Unicode 中的 Enable ANSI Format。

3. 推荐选择 xelatex 或 lualatex 编译引擎编译中文文档。编译脚本的默认设定 为 xelatex 编译引擎。你也可以选择不使用脚本编译, 如直接使用 LATFX 文本编辑器 编译。注: LATFX 文本编辑器编译的默认设定为 pdflatex 编译引擎, 若选择 xelatex 或 lualatex 编译引擎, 请进入下拉菜单选择。为正确生成引用链接和参考文献, 需 要进行**全编译**。

4. Texmaker 使用简介

(a) 使用 Texmaker "打开 (Open)" Thesis.tex。

(b) 菜单"选项 (Options)"-> "设置当前文档为主文档 (Define as Master Document)"

(c) 菜单"自定义 (User)"->"自定义命令 (User Commands)"->"编辑自定义命令 (Edit User Commands)" -> 左侧选择 "command 1", 右侧"菜单项 (Menu Item)"填入 Auto Build -> 点击下方 "向导 (Wizard)" -> "添 加 (Add)": xelatex + bibtex + xelatex + xelatex + pdf viewer -> 点击 "完成 (OK)"

(d) 使用 Auto Build 编译带有未生成引用链接的源文件,可以仅使用 xelatex 编译带有已经正确生成引 用链接的源文件。

(e) 编译完成,"查看 (View)"PDF,在 PDF 中"ctrl+click"可链接到相对应的源文件。

5. 模版的设计可能地考虑了适应性。致谢等所有条目都是通过最为通用的

\chapter{item name} and \section\*{item name}

来显式实现的(请观察 Backmatter.tex), 从而可以随意添加, 放置, 和修改, 如 同一般章节。对于图表目录名称则可在 ucasthesis.cfg 中进行修改。

6. 设置文档样式: 在 artratex.sty 中搜索关键字定位相应命令,然后修改

- (a) 正文行距: 启用和设置 \linespread{1.5}, 默认 1.5 倍行距。
- (b) 参考文献行距: 修改 \setlength{\bibsep}{0.0ex}
- (c) 目录显示级数:修改 \setcounter{tocdepth}{2}
- (d) 文档超链接的颜色及其显示:修改 \hypersetup
- 7. 文档内字体切换方法:
- 宋体:国科大论文模板 ucasthesis 或 国科大论文模板 ucasthesis
- 粗宋体:**国科大论文模板 ucasthesis** 或 **国科大论文模板 ucasthesis**
- 黑体:国科大论文模板 ucasthesis 或 国科大论文模板 ucasthesis
- 粗黑体:**国科大论文模板 ucasthesis** 或 **国科大论文模板 ucasthesis**
- 仿宋:国科大论文模板 ucasthesis 或 国科大论文模板 ucasthesis
- 粗仿宋:国科大论文模板 **ucasthesis** 或 国科大论文模板 **ucasthesis**
- 楷体:国科大论文模板 *ucasthesis* 或 国科大论文模板 *ucasthesis*
- 粗楷体:**国科大论文模板** *ucasthesis* 或 **国科大论文模板** *ucasthesis*

陕西师范大学硕士学位论文

## <span id="page-28-0"></span>附录 A 中国科学院大学学位论文撰写要求

学位论文是研究生科研工作成果的集中体现,是评判学位申请者学术水平、授 予其学位的主要依据,是科研领域重要的文献资料。根据《科学技术报告、学位 论文和学术论文的编写格式》(GB/T 7713-1987)、《学位论文编写规则》(GB/T 7713.1-2006)和《文后参考文献著录规则》(GB7714—87)等国家有关标准,结合 中国科学院大学(以下简称"国科大")的实际情况,特制订本规定。

## <span id="page-28-1"></span>A.1 论文无附录者无需附录部分

## <span id="page-28-2"></span>A.2 测试公式编号 Λ,  $\lambda$ ,  $\theta$ ,  $\bar{\Lambda}$ ,  $\sqrt{S_{NN}}$

$$
\begin{cases}\n\frac{\partial \rho}{\partial t} + \nabla \cdot (\rho \mathbf{V}) = 0 \\
\frac{\partial (\rho \mathbf{V})}{\partial t} + \nabla \cdot (\rho \mathbf{V} \mathbf{V}) = \nabla \cdot \boldsymbol{\sigma} \qquad \qquad \dots (A-1) \\
\frac{\partial (\rho E)}{\partial t} + \nabla \cdot (\rho E \mathbf{V}) = \nabla \cdot (k \nabla T) + \nabla \cdot (\boldsymbol{\sigma} \cdot \mathbf{V}) \\
\frac{\partial}{\partial t} \int_{\Omega} u \, d\Omega + \int_{S} \mathbf{n} \cdot (u \mathbf{V}) \, dS = \dot{\phi} \qquad \qquad \dots (A-2) \\
\mathcal{L}\{f\}(s) = \int_{0^{-}}^{\infty} f(t)e^{-st} dt, \ \mathcal{L}\{f\}(s) = \int_{0^{-}}^{\infty} f(t)e^{-st} dt \\
\mathcal{F}\big(f(x + x_0)\big) = \mathcal{F}\big(f(x)\big)e^{2\pi i \xi x_0}, \ \mathcal{F}\big(f(x + x_0)\big) = \mathcal{F}\big(f(x)\big)e^{2\pi i \xi x_0}\n\end{cases}
$$

mathtext:  $A, F, L, 2, 3, 5, \sigma$ , mathnormal:  $A, F, L, 2, 3, 5, \sigma$ , mathrm: A, F, L, 2, 3, 5,  $\sigma$ . mathbf:  $A$ ,  $F$ ,  $L$ ,  $2$ ,  $3$ ,  $5$ ,  $\sigma$ , mathit:  $A$ ,  $F$ ,  $L$ ,  $2$ ,  $3$ ,  $5$ ,  $\sigma$ , mathsf:  $A$ ,  $F$ ,  $L$ ,  $2$ ,  $3$ ,  $5$ ,  $\sigma$ . mathtt: A, F, L, 2, 3, 5,  $\sigma$ , mathfrak:  $\mathfrak{A}, \mathfrak{F}, \mathfrak{L}, 2, 3, 5, \sigma$ , mathbb: A, F, L, 2, 3, 5,  $\sigma$ . mathcal:  $A, F, L, 2, 3, 5, \sigma$ , mathscr:  $A, F, Z, 2, 3, 5, \sigma$ , boldsymbol:  $A, F, L, 2, 3, 5, \sigma$ . vector:  $\sigma, T, a, F, n$ , unitvector:  $\sigma, T, a, F, n$ matrix:  $\sigma$ , T, a, F, n, unitmatrix:  $\sigma$ , T, a, F, n tensor:  $\sigma$ , T, a, F, n, unittensor:  $\sigma$ , T, a, F, n

#### <span id="page-29-0"></span> $A.3$ 测试生僻字

霜蟾盥薇曜灵霜回妙回虚回回澌菀枯菡萏回寥回冥回回回落回回便回回回回 日日日日回风日日俪日冤莩甲日藻卮言倥侗椒觞期颐夜阑彬蔚倥偬澄廓簪缨陟遐 迤逦缥缃鹣鲽囝懔闺闼璀错囝婀噌囝囝洞囝囝囝缕囝囝逡巡囝囝囝囝囝囝踽踽囝 回氤氲瓠犀流眄蹀躞回回茕回璎珞螓首蘅皋回回缱绻昶皴皱颟顸愀然菡萏卑陬纯 懿田田田田田田田田埔墒墓田田田田里梁田坠田増田田田田田田田田墨墩田樽 日日堕日日日时日日日日日日には「日本日日には日日日に日日日日日日 旧国壑国压国壕国国垒圹垆国国国垄国国坜国壤国国国国坝国圭国国国国国城国 FFFF 执FFFFFFFF 快嬉F 娇 FFFFFFFFFF 摩 嬉 F r FFFFFFF 日日日日日日要日日日日焼婿媚日日嵯日日日日哨日日日日日日日日日 日嵝境田崭国国城国国国国国国国国国国国国国国国国国国国国国国国国国 国国国峰国国国国国国国国国国国泰国国募嵘国岭国屿岳国国国国国国国国国 FFFF追F巍FFFF恋F巅F岩FFFFFFFFFFFFFFFFFFFFF 日日帻帼帽田田田幕帏幄幅田田田田田田町田田田田田田田田田町町畔帜田 因庫因庵度因因因因因因阿阿原因因因因因因因因因可愿的因素因因因原因因 <u> 轻国国理国国国在国国国国国家基本国国国国国国国国的国代国彻国国佛</u> 祖国国徇徉后国国国径徒国国徕国徙国国徜国从国徕御国国国国国俚复循国旁 徭微国国国国国国徵国德国彻国国国国国国国国国国国国国国国国国国国国 回挪挫国国国国掇授掉掊国国掎掐国排国国国国建国国国国掠采探掣国国措国 掬掭掮回掰回回掳掴回回掸回掺回掼回掾回拣回回回回揄揆回回揉回回回揍揎回 国国国揖国国国国国国国国语国国撰国援国郡国督国国国教搀搁楼国国搅国国 FF概摄F搏搐FFF接FFFFFFFF增F摄下下标FFFFFFFFFFFFF 旯晒晓晔晕晖晗囝囝囝囝囝晟囝晡晰囝晤囝晦囝囝囝囝囧丽囝囝囝晴囝晷囝囝囝 国国琼国国国暂国暗国国联晕晖国国联国国国国基国国国国国国国国国国国国国国 FFFFFFFFFFG FFFFFFFFFFFFFFF

#### 参考文献

## 参考文献

- <span id="page-30-2"></span><span id="page-30-1"></span><span id="page-30-0"></span>[1] Wikibook. http://en.wikibooks.org/wiki/latex [M]. On-line Resources, 2014.
- [2] Lamport L. Document preparation system [M]. Addison-Wesley Reading, MA, 1986.
- <span id="page-30-3"></span>[3] 初景利. 图书馆数字参考咨询服务研究 [M]. 北京: 北京图书馆出版社, 2004.
- <span id="page-30-4"></span>[4] 陈浩元. 著录文后参考文献的规则及注意事项 [J]. 编辑学报, 2005, 17(6): 413-415.
- [5] Walls S C, Barichivich W J, Brown M E. Drought, deluge and declines: the impact of precipitation extremes on amphibians in a changing climate [J/OL]. Biology, 2013, 2(1): 399-418 [2013-11-04]. [http://www.mdpi.com/2079-7737/2/1/399.](http://www.mdpi.com/2079-7737/2/1/399) DOI: [10.3390/biology2010399](https://doi.org/10.3390/biology2010399).
- <span id="page-30-5"></span>[6] Betts L R, Taylor C P. Aging reduces center-surround antagonism in visual motion processing [J]. Neuron, 2005, 45(3): 361-366.
- <span id="page-30-6"></span>[7] 陈晋镳, 张惠民, 朱士兴, 等. 蓟县震旦亚界研究 [M]//中国地质科学院天津地质矿产研究 所. 中国震旦亚界. 天津: 天津科学技术出版社, 1980: 56-114.
- <span id="page-30-7"></span>[8] Bravo H, Olavarria J. Comparative study of visual inter and intrahemispheric cortico-cortical connections in five native chilean rodents [J]. Anatomy and embryology, 1990, 181(1): 67-73.
- <span id="page-30-8"></span>[9] 袁训来, 陈哲, 肖书海. 蓝田生物群: 一个认识多细胞生物起源和早期演化的新窗口 – 篇一 [J]. 科学通报, 2012, 57(34): 3219.
- <span id="page-30-10"></span>[10] 袁训来, 陈哲, 肖书海. 蓝田生物群: 一个认识多细胞生物起源和早期演化的新窗口 – 篇二 [J]. 科学通报, 2012, 57(34): 3219.
- <span id="page-30-9"></span>[11] 袁训来, 陈哲, 肖书海. 蓝田生物群: 一个认识多细胞生物起源和早期演化的新窗口 – 篇三 [J]. 科学通报, 2012, 57(34): 3219.
- <span id="page-30-11"></span>[12] Stamerjohanns H, Ginev D, David C, et al. MathML-aware article conversion from LaTeX [J]. Towards a Digital Mathematics Library, 2009, 16(2): 109-120.
- [13] 哈里森·沃尔德伦. 经济数学与金融数学 [M]. 谢远涛, 译. 北京: 中国人民大学出版社, 2012: 235-236.
- <span id="page-30-13"></span><span id="page-30-12"></span>[14] 牛志明, 斯温兰德, 雷光春. 综合湿地管理国际研讨会论文集 [C]. 北京: 海洋出版社, 2013.
- <span id="page-30-14"></span>[15] ボハンデ. 過去及び現在に於ける英国と会 [J]. 日本時報, 1928, 17: 5-9.
- [16] ДубровинА. И. Открытое письмо Председателя Главного Совета Союза Русского Народа Санкт-Петербургскому Антонию, Первенствующему члену Священного Синода [J]. Вече, 1906: 1-3.

陕西师范大学硕士学位论文

### 致 谢

<span id="page-32-0"></span>感激 casthesis 作者吴凌云学长, gbt7714-bibtex-style 开发者 zepinglee, 和 ctex 众多开发者们。若没有他们的辛勤付出和非凡工作,LATEX 菜鸟的我是无法完成此 国科大学位论文 LATEX 模板 ucasthesis 的。在 LATEX 中的一点一滴的成长源于开源 社区的众多优秀资料和教程, 在此对所有 LATEX 社区的贡献者表示感谢!

ucasthesis 国科大学位论文 LATFX 模板的最终成型离不开以霍明虹老师和丁云 云老师为代表的国科大学位办公室老师们制定的官方指导文件和众多 ucasthesis 用 户的热心测试和耐心反馈,在此对他们的认真付出表示感谢。特别对国科大的赵永 明同学的众多有效反馈意见和建议表示感谢,对国科大本科部的陆晴老师和本科 部学位办的丁云云老师的细致审核和建议表示感谢。谢谢大家的共同努力和支持, 让 ucasthesis 为国科大学子使用 LATEX 撰写学位论文提供便利和高效这一目标成为 可能。

陕西师范大学硕士学位论文

## 攻读硕士学位期间科研成果

<span id="page-34-0"></span>**本科生无需此部分**。

作者简历:

### casthesis 作者

吴凌云,福建省屏南县人,中国科学院数学与系统科学研究院博士研究生。

### ucasthesis 作者

莫晃锐,湖南省湘潭县人,中国科学院力学研究所硕士研究生。

## 已发表(或正式接受)的学术论文:

1. ucasthesis: A LaTeX Thesis Template for the University of Chinese Academy of Sciences, 2014.

## 申请或已获得的专利:

(无专利时此项不必列出)

## 参加的研究项目及获奖情况:

可以随意添加新的条目或是结构。

陕西师范大学硕士学位论文